# MindManager<sup>®</sup>

Écrit par : Jeff Kearns, ing, PMP

Présenté par : MindManager, une division de Corel

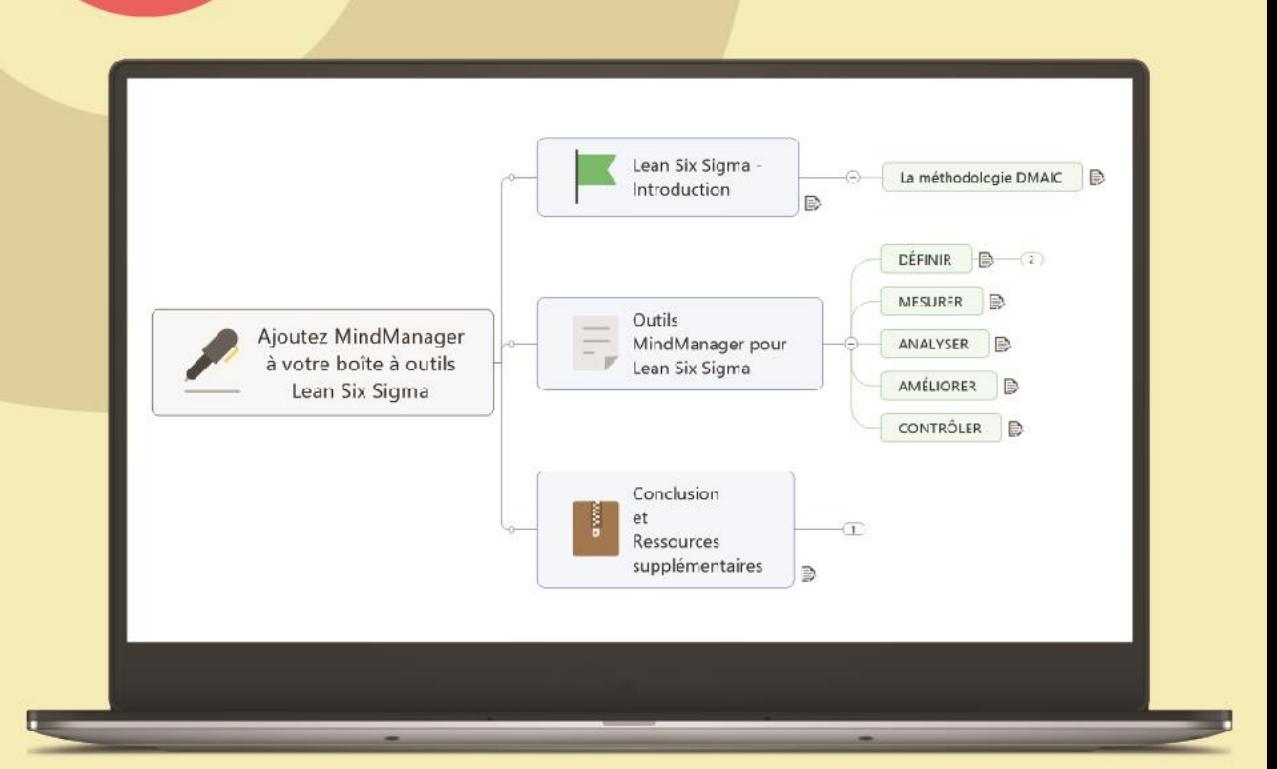

## **Comment intégrer MindManager** à sa boîte à outils Lean Six Sigma

# Comment intégrer MindManager à sa boîte à outils Lean Six Sigma

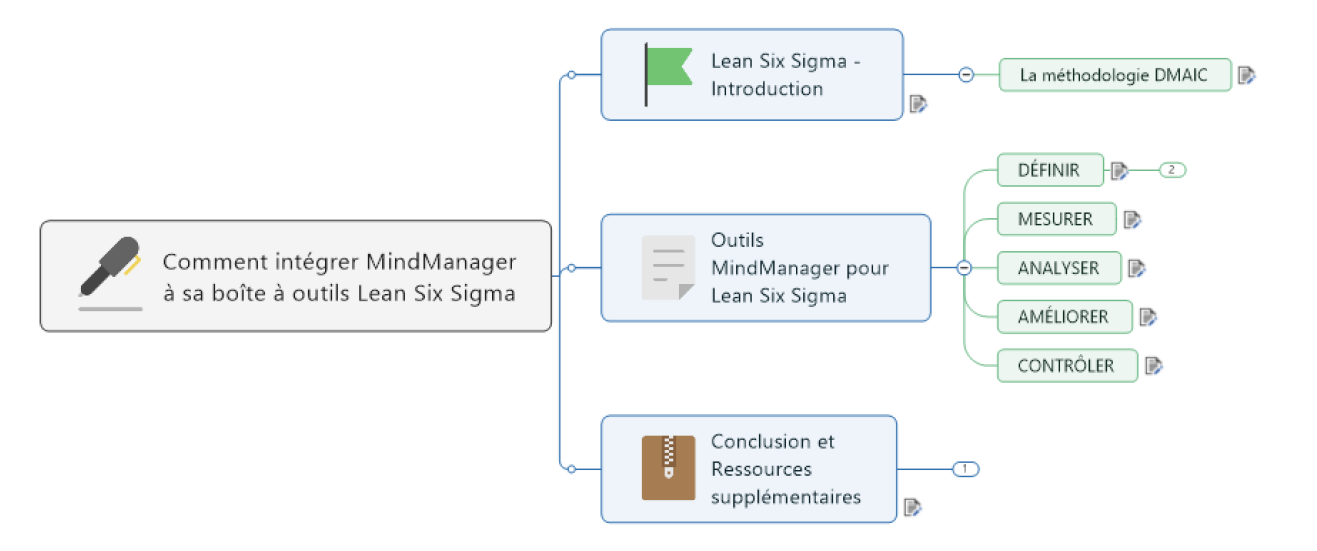

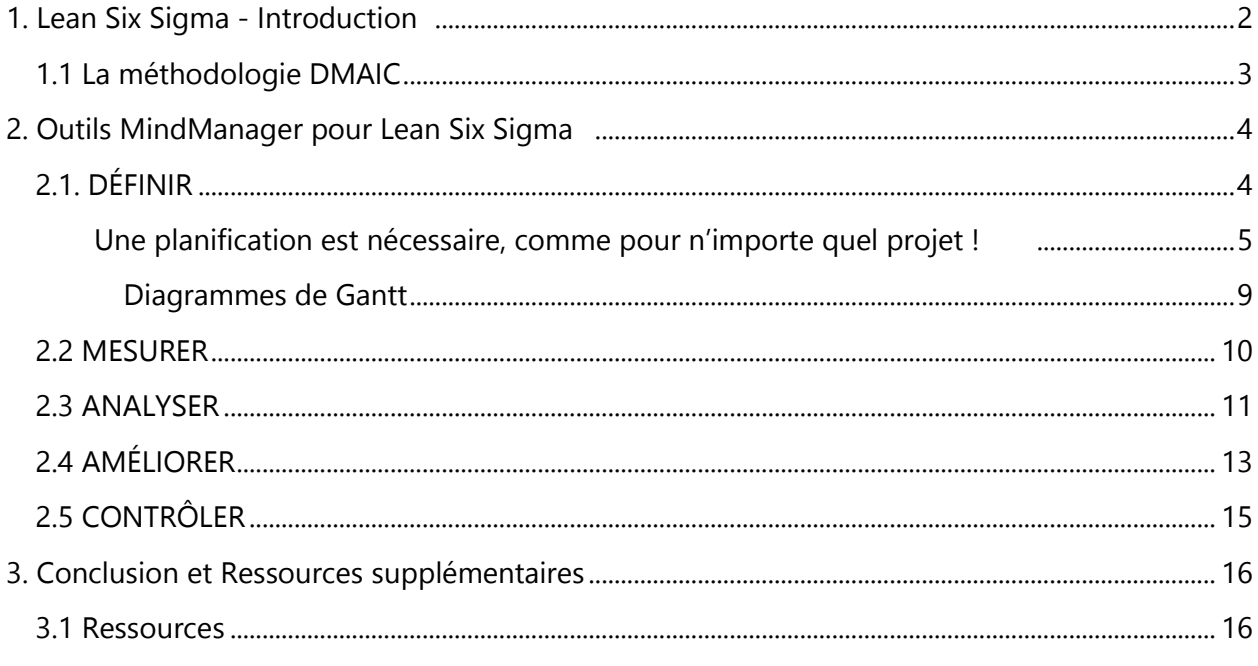

### 1 Lean Six Sigma - Introduction

Le Lean Six Sigma est une méthodologie de gestion de la qualité et une stratégie de changement orientée client visant à améliorer les performances. Elle peut également être considérée comme une suite d'outils ou plutôt comme une boîte à outils destinée à corriger les processus !

Comme n'importe quelle autre boîte à outils, son utilité se mesure en fonction de l'utilité des outils qu'elle contient. Avant d'examiner plus en détail les outils proprement dits et dans quelle mesure MindManager constitue un ajout bienvenu, passons en revue certains des composants clés de la méthodologie Lean Six Sigma.

Comme son nom l'indique, Le Lean Six Sigma est le résultat de la combinaison de deux méthodologies : Le Lean Manufacturing (gestion allégée de la production) et le Six Sigma. La méthodologie Lean a une longue histoire, qui remonte au Moyen Age, bien avant la Révolution industrielle, à l'époque où les vénitiens développèrent des techniques de production en série de navires de guerre dans l'arsenal de Venise. Mais c'est Henry Ford à qui l'on doit le concept moderne de la méthodologie Lean, car il intégra un processus de production complet à ce que nous appelons la « ligne de montage ». La méthodologie Lean peut être résumée comme le moyen par lequel nous éliminons le gaspillage dans les processus, identifions et créons un flux de valeur aux yeux du client et recherchons sans relâche la perfection par une amélioration constante.

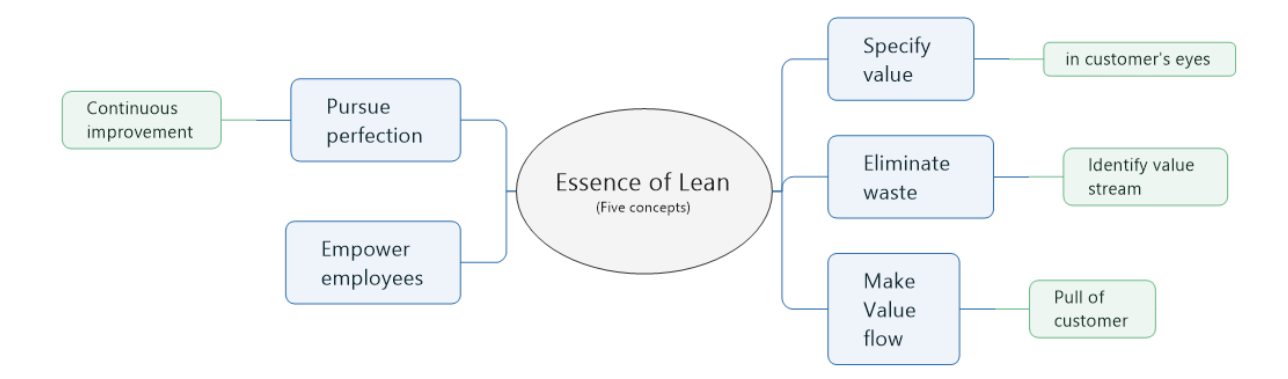

L'origine de Six Sigma remonte aux concepts fondamentaux de la gestion de la qualité, développés dans les années 1980 par Motorola et, plus tard, par General Electric au début des années 1990. Sa définition est très similaire à celle de la méthodologie Lean, en ce qu'elle vise à améliorer les performances des processus afin de satisfaire les clients et à augmenter les bénéfices, mais à cet effet, elle utilise une approche plus statistique. Le nom « Six Sigma » provient de la lettre grecque « sigma » (σ) et fait référence à l'écart type de population, qui est une mesure de la variation du jeu de données collectées à propos d'un processus. Un processus Six Sigma est un processus dont la « moyenne » ou la moyenne du processus correspond à un écart type de six par rapport à la limite de spécification la plus proche. Une autre façon d'expliquer ce qu'est un processus Six Sigma en termes de capacité réside dans le nombre de défauts par opportunité. Un processus Six Sigma est un processus qui atteint un rendement de 99,99966 %, soit seulement 3,4 défauts par million d'opportunités.

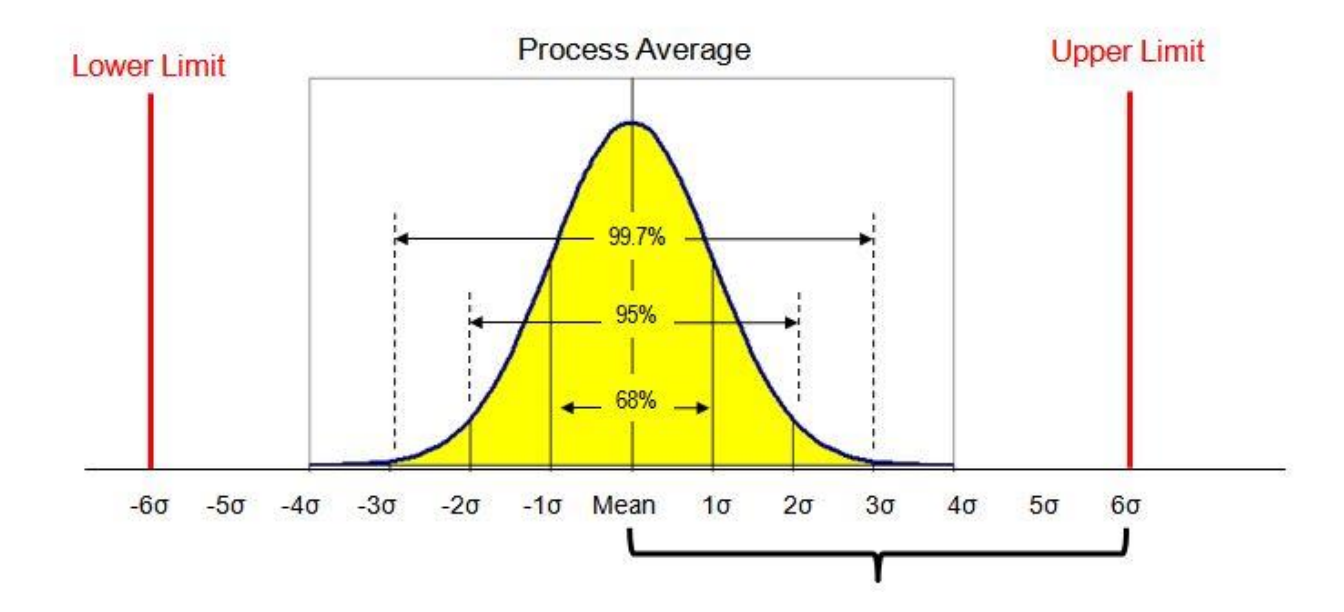

Ensemble, les méthodologies Lean et Six Sigma, désignées par la suite « Lean Six Sigma », fournissent une série d'outils qui peuvent être utilisés dans n'importe quel environnement, qu'il s'agisse de fabrication, commerce électronique, santé, services financiers, cabinets juridiques, commerces de détail, enseignement ou de votre seule organisation, afin de réduire les coûts, augmenter les revenus et enfin améliorer les performances globales.

### 1.1 La méthodologie DMAIC

Les entreprises peuvent utiliser des stratégies Lean Six Sigma différentes afin de réduire l'écart et le gaspillage au sein de leur organisation, parmi lesquelles trois sont appelées DMAIC, DMADV et DSFF. Ce livre blanc s'intéresse spécifiquement à la stratégie DMAIC, qui signifie en anglais « Define, Measure, Analyze, Improve, Control » (Définir, Mesurer, Analyser, Améliorer, Contrôler).

Bien que la stratégie DMAIC ne faisait pas partie du développement d'origine de la méthodologie Lean Six Sigma, elle s'est rapidement imposée comme un composant essentiel et a aidé de nombreuses organisations à obtenir des résultats durables. Chacune des cinq étapes de l'approche DMAIC a une utilité spécifique et utilise un jeu d'outils pour faciliter la Définition du problème, en Mesurer la gravité, en Analyser les causes et les options disponibles pour la résolution du problème, Améliorer le processus et enfin mettre en place un plan de Contrôle pour garantir la stabilité du processus.

À présent, voyons de quelle(s) façon(s) MindManager peut vous aider à planifier et exécuter un projet Lean Six Sigma réussi !

### 2 Outils MindManager pour Lean Six 2.1 DÉFINIR

Au cours de l'étape de Définition, nous nous mettons d'accord sur la nature du problème, nous identifions les clients et les parties prenantes, en interne et en externe, ainsi que leurs exigences. C'est également lors de cette étape que nous développons le plan du projet et les dates importantes réalistes, avant de créer une map du processus principal. Les outils utilisés au cours de cette phase comprennent les Diagrammes des affinités, les Modes de défaillance, l'Analyse des effets (Analyse des risques) et une Cartographie de la chaîne de valeur. MindManager fournit plusieurs modèles intégrés susceptibles d'être utilisés à l'étape Définir. L'une des premières activités réalisées consiste à identifier les parties prenantes, à les caractériser, puis à mener une analyse de ces parties prenantes. Il convient tout d'abord de comprendre la relation qui existe entre les différents acteurs (les fournisseurs et les clients) et les étapes du processus. Cela nécessite une analyse SIPOC. SIPOC signifie en anglais Suppliers, Inputs, Process steps, Outputs et Customers (Fournisseur, Entrées, Processus, Sorties, Clients). L'outil SIPOC suivant a été créé dans MindManager :

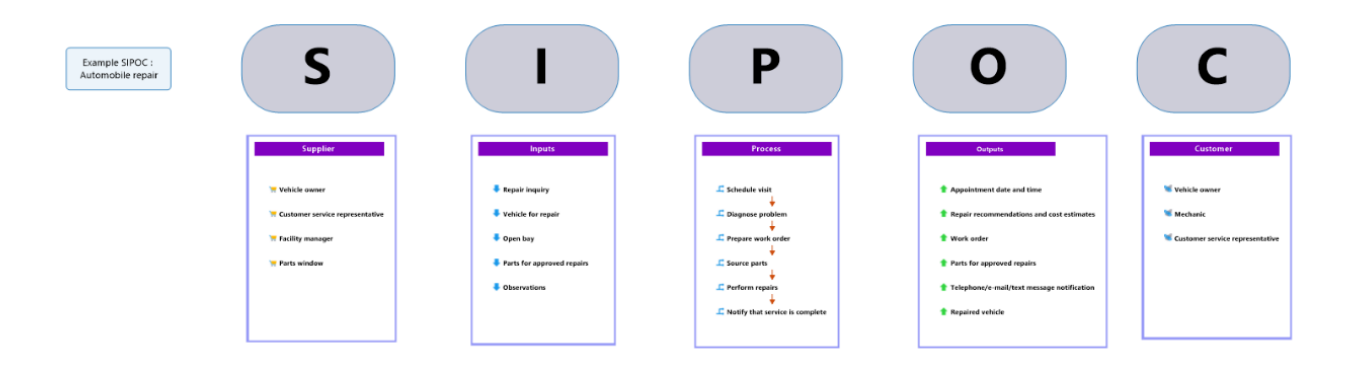

Une fois les parties prenantes identifiées, nous pouvons les analyser en utilisant une map dans MindManager, conçue spécifiquement à cet effet :

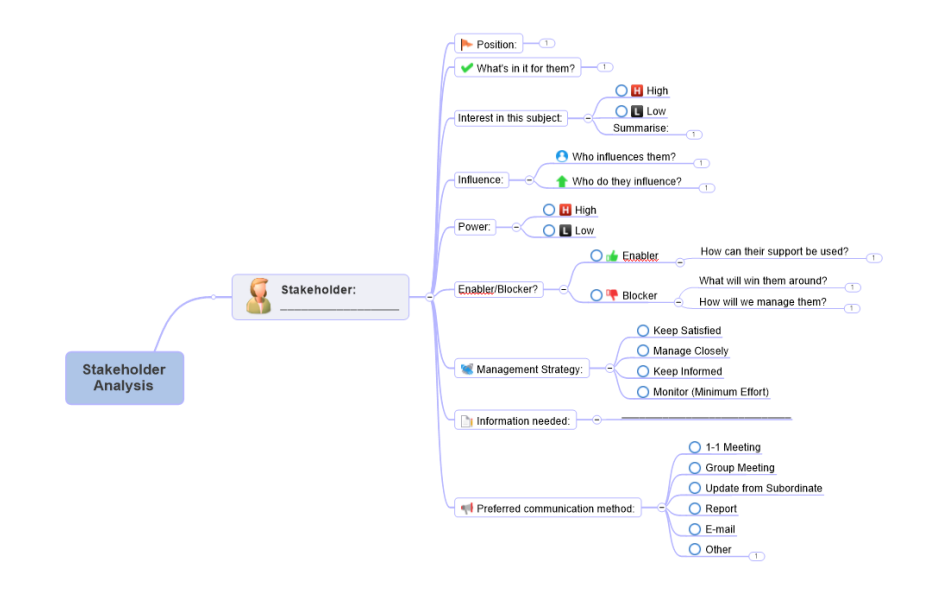

Ensuite, nous devons lancer le projet et commencer à comprendre la nature du problème. Sélectionnez un modèle approprié dans le menu Réunions et événements pour créer un agenda de réunion, planifier une réunion et organiser une session de réflexion :

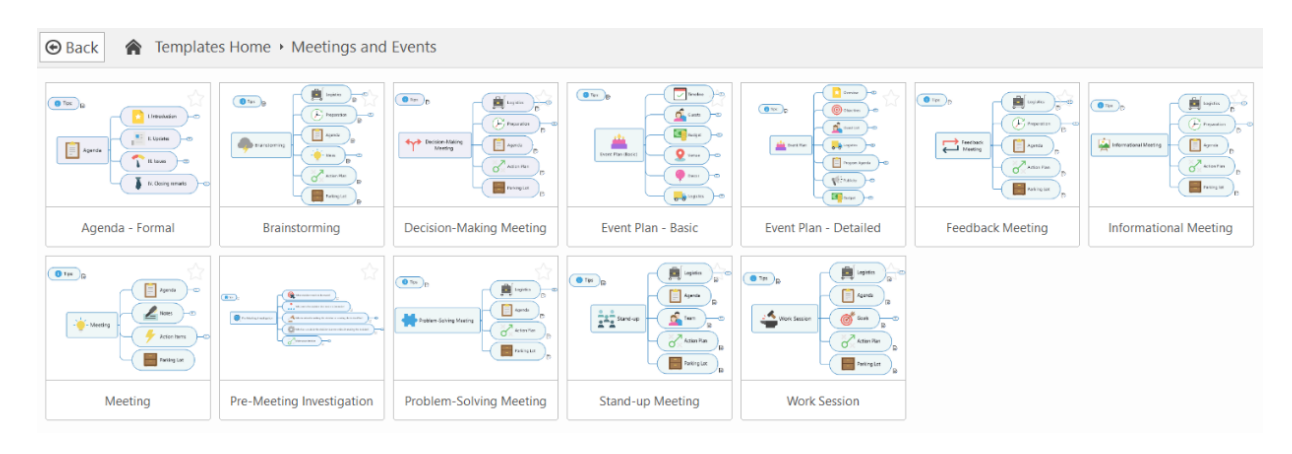

*Une planification est nécessaire, comme pour n'importe quel projet !*

Il existe de nombreux types de projets Lean Six Sigma et ils peuvent être utilisés pour gérer une variété d'indicateurs de performances clés, également appelés « caractéristiques de qualité », qui nécessitent une amélioration.

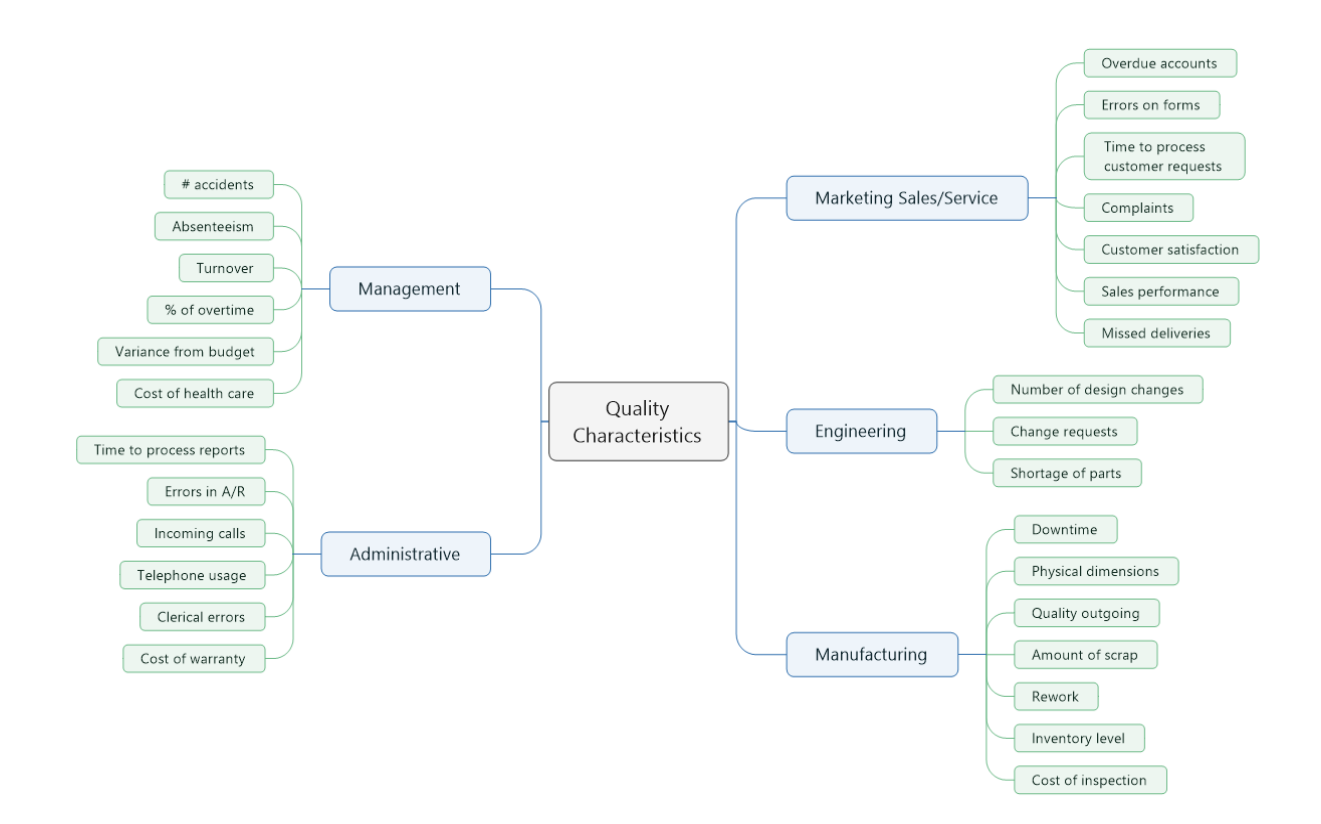

Souvent, les organisations possèdent tellement de processus à optimiser, qu'il est nécessaire de hiérarchiser les projets d'amélioration. MindManager peut s'avérer utile ici en créant une map de hiérarchisation des projets afin d'évaluer la facilité de mise en œuvre et les avantages relatifs de chaque projet. Sélectionnez Fichier>Nouveau, puis Planification stratégique > Matrice Valeur / Effort :

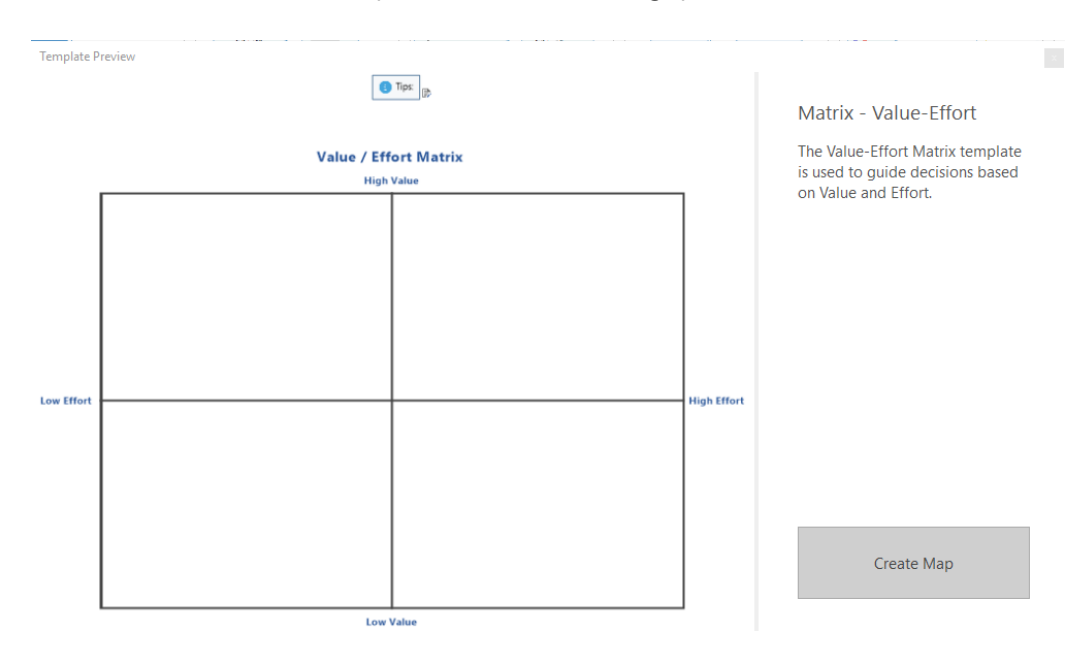

Une matrice complète ressemble à celle illustrée ci-dessous :

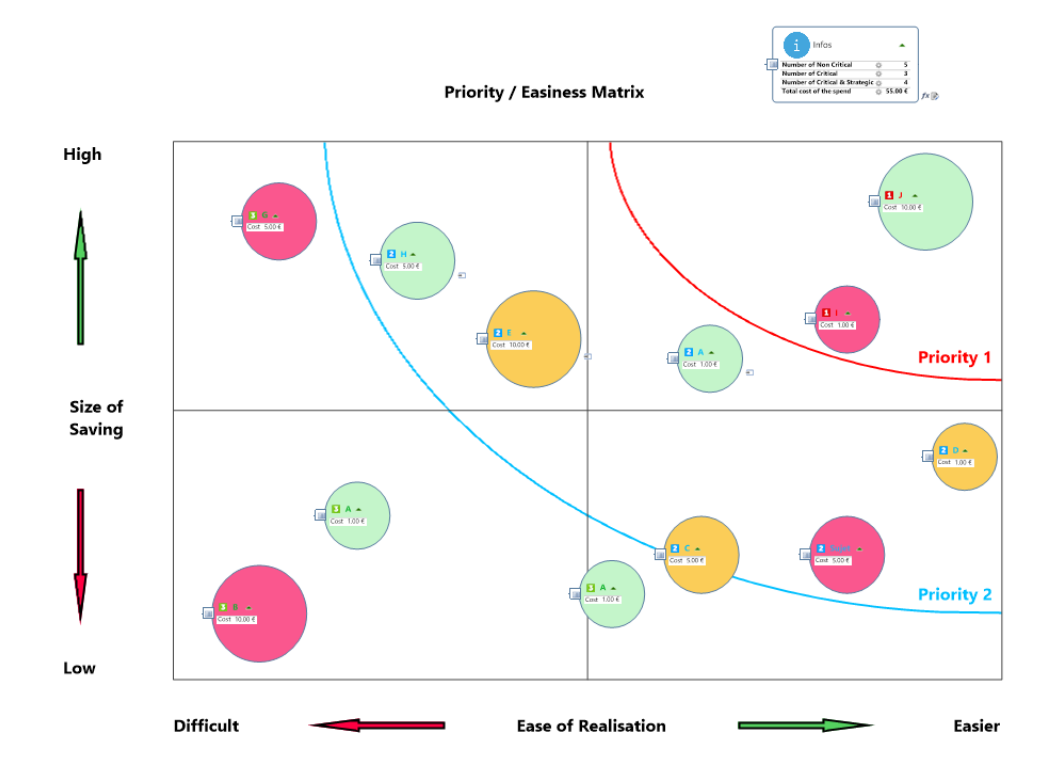

Une fois le projet sélectionné, il doit être planifié en appliquant les meilleures pratiques de gestion de projet, ce qui revient à créer une structure de répartition des tâches pour le projet. Consultez ce livre blanc intitulé ["Planification de projet avec un WBS visuel"](https://go.mindjet.com/rs/370-EGL-103/images/Project_Planning_with_a_Visual_WBS_FR.pdf) pour savoir comment MindManager peut vous aider à créer une WBS gagnante.

Commencez par ouvrir une nouvelle map, puis sélectionnez Organigramme sous Mise en page dans le menu Conception. Donnez un nom à votre projet Lean Six Sigma en utilisant le sujet central et commencez à identifier les éléments livrables du projet :

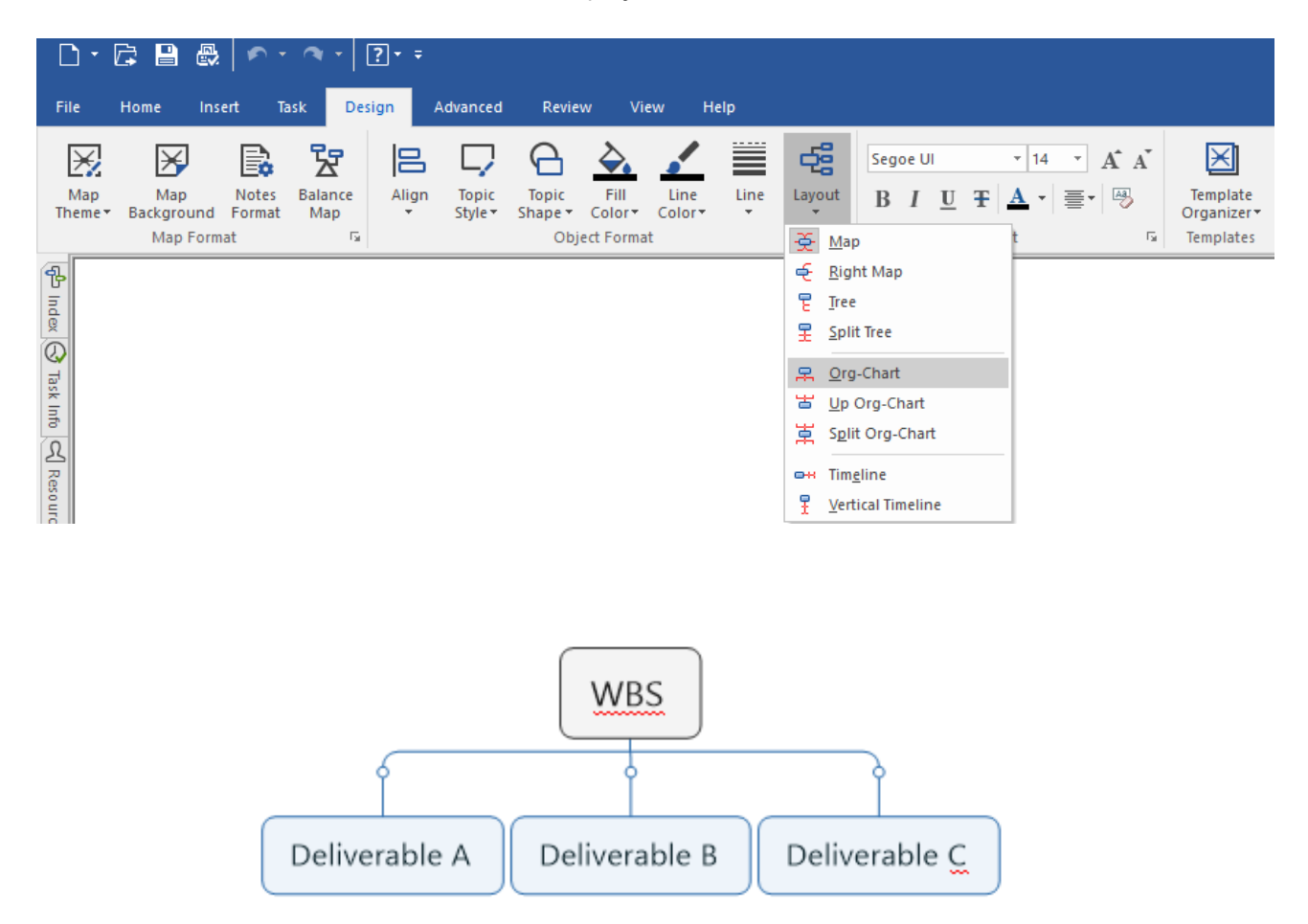

Vous pouvez utiliser très rapidement cette map pour créer les éléments livrables de votre projet Lean Six Sigma, comme illustré dans l'exemple ci-dessous.

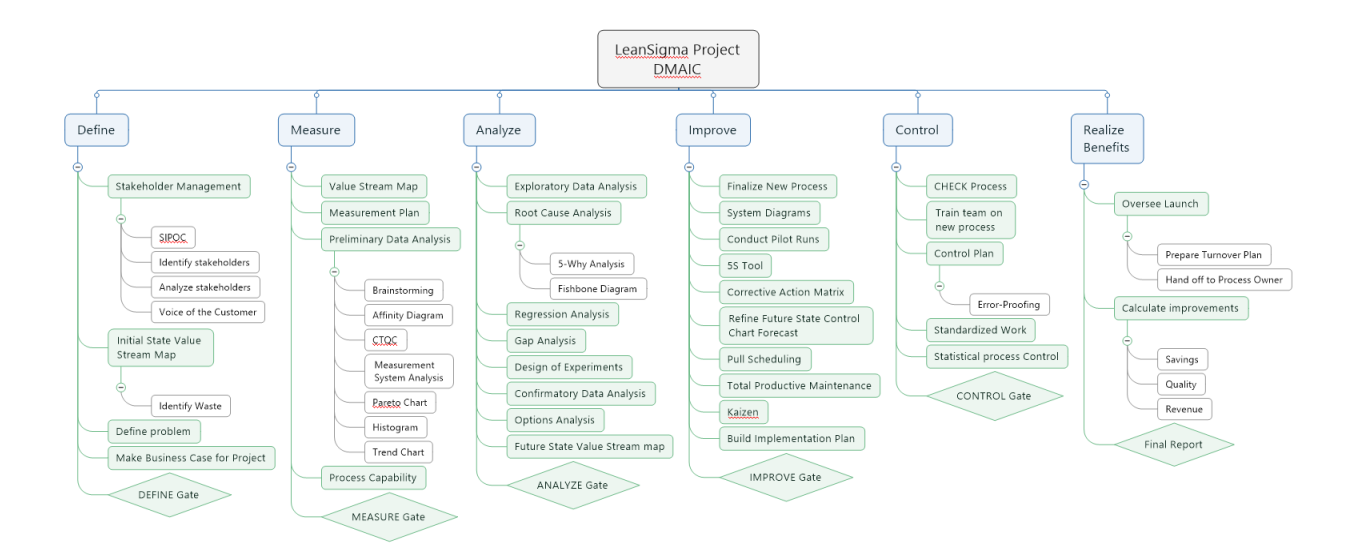

Bien entendu, vous pouvez utiliser le format que vous préférez pour mettre en page votre projet. Par exemple, cette vue radiale convient également, tant que tous les éléments sont inclus et représentent l'intégralité du projet, avec les informations sur les tâches et les dates applicables :

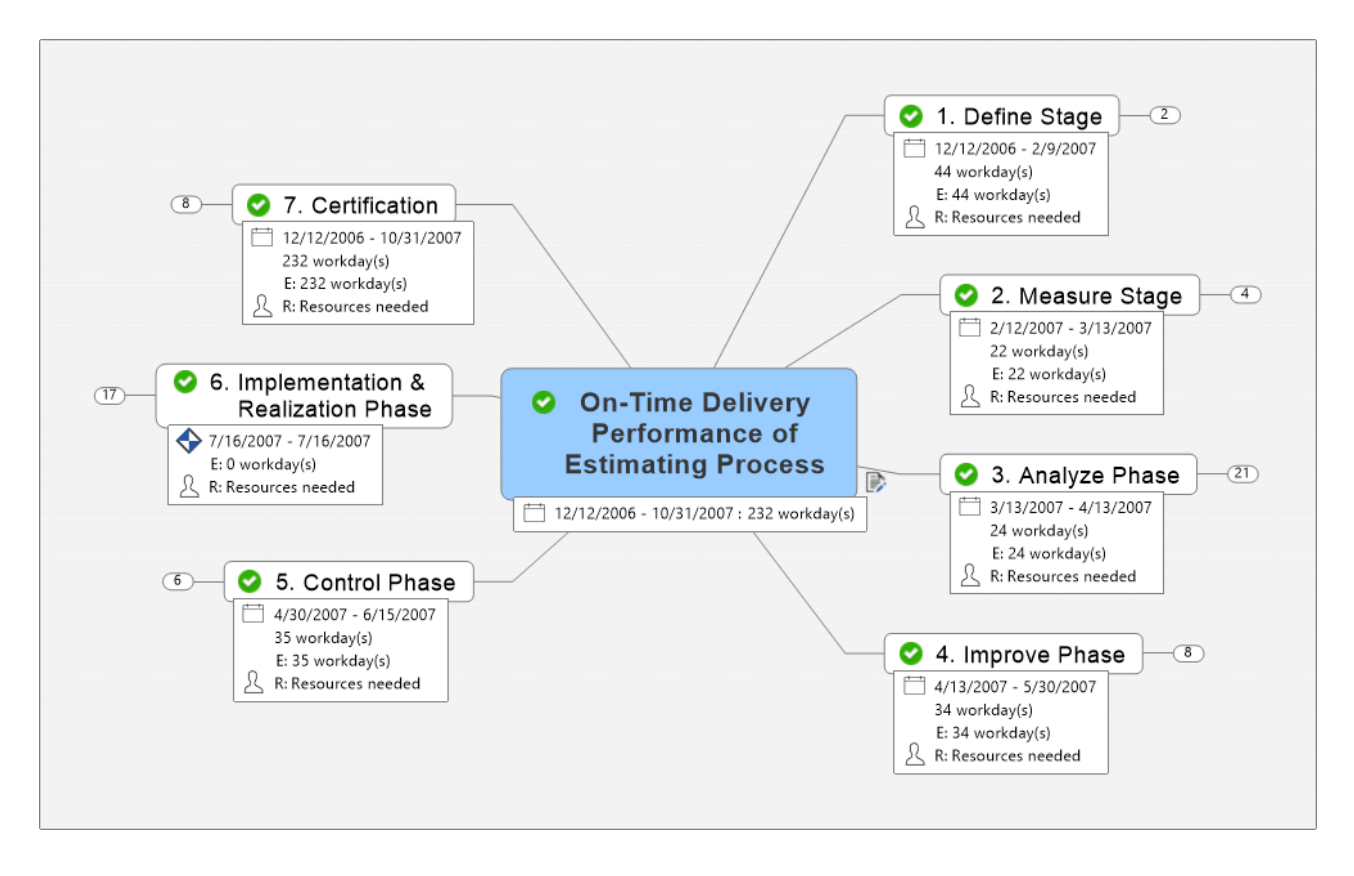

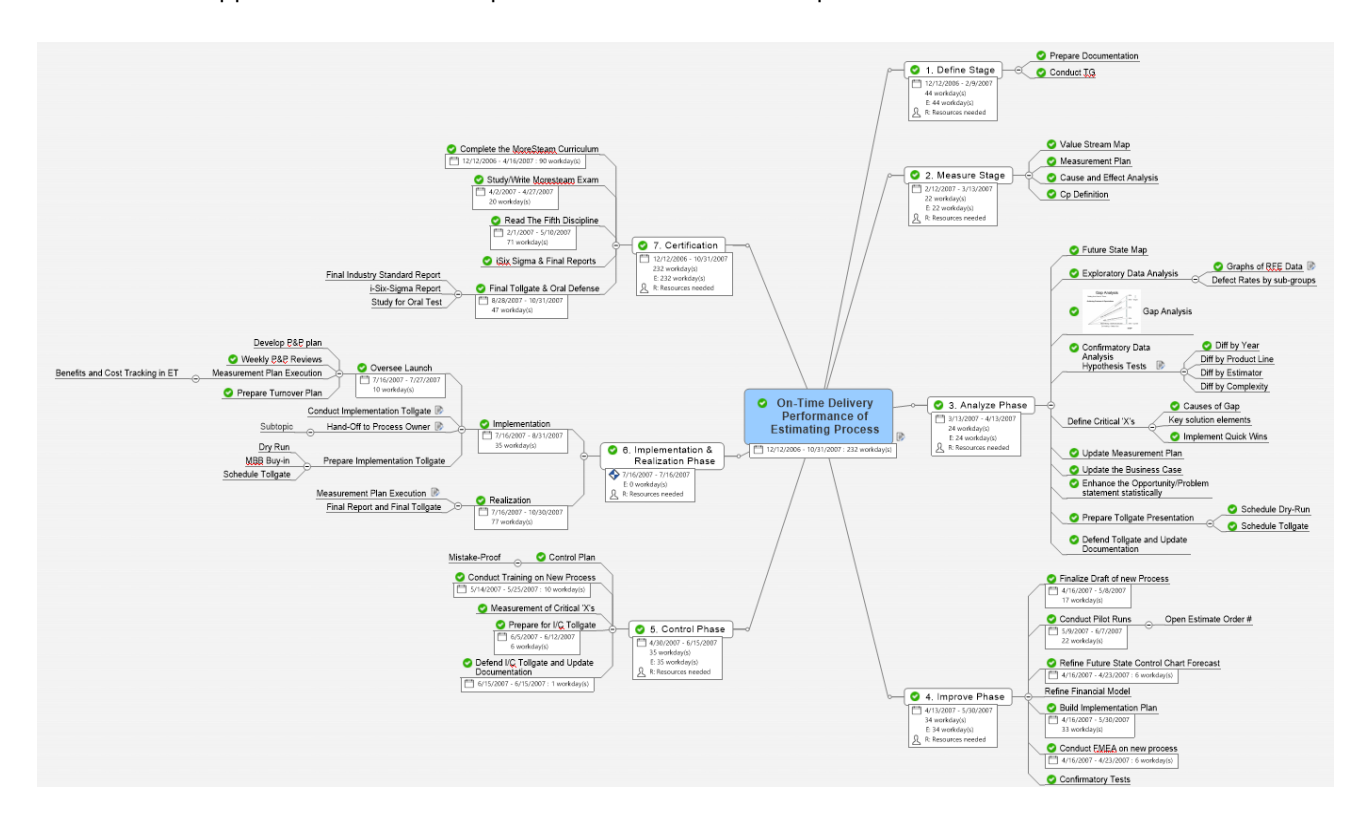

Une fois développée, la structure de répartition des tâches a cet aspect :

#### Diagrammes de Gantt

Après avoir donné aux différents composants de la structure de répartition des tâches une date de début, une date d'échéance et les interdépendances, sélectionnez l'icône de diagramme de Gantt au bas de la fenêtre de la map afin d'afficher les tâches en mode Gantt. MindManager fournit une fonction de diagramme de Gantt essentielle intégrée.

Il est également possible d'ajuster les informations sur les tâches directement à partir du diagramme de Gantt et de demander à MindManager d'afficher le chemin critique (et les tâches critiques) du projet. Le chemin critique est la séquence d'activités la plus longue du plan d'un projet qui doit être exécutée dans les temps pour garantir la réalisation du projet à la date d'échéance.

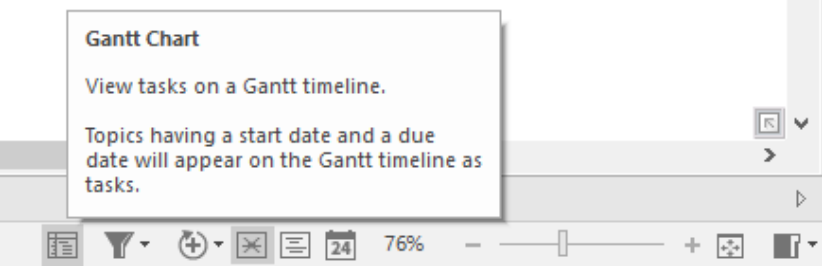

### MindManager<sup>®</sup>

Le résultat obtenu sera un diagramme de Gantt qui peut être affiché au-dessus, au-dessous, à gauche ou à droite de la map de structure de répartition des tâches. Ce module fournit davantage de fonctions que la fonction Gantt principale et peut être ouvert dans une nouvelle fenêtre pour un affichage sur un écran distinct. Sur l'illustration ci-dessous, le diagramme de Gantt pour le projet Lean Six Sigma a été réalisé dans Gantt Pro :

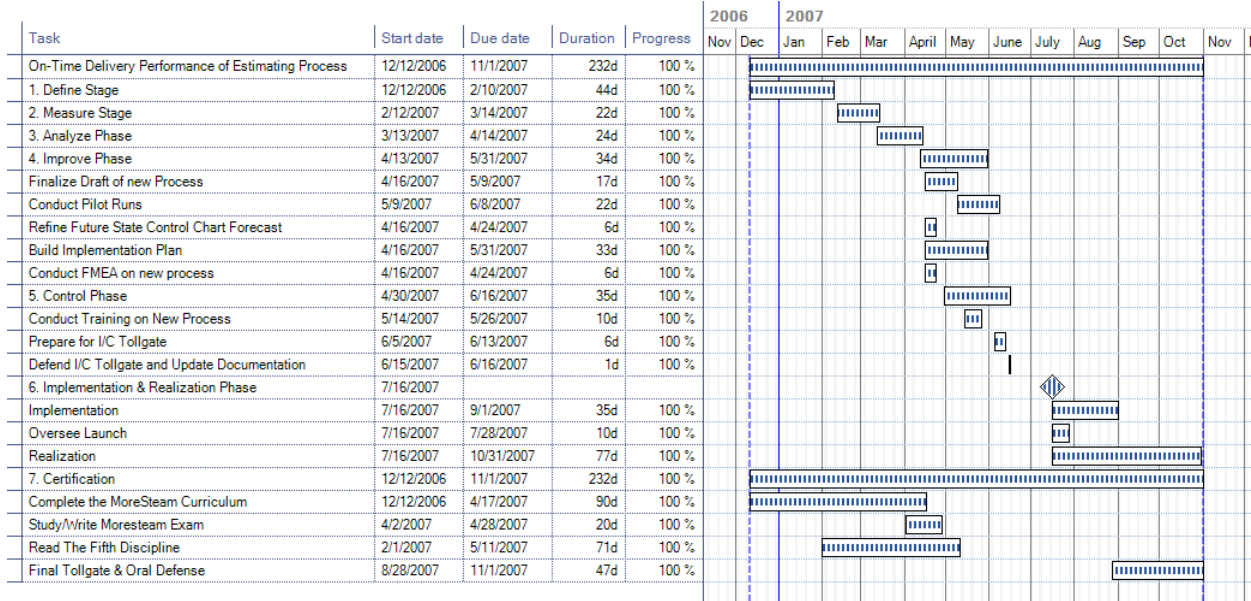

#### 2.2 MESURER

Au cours de l'étape Mesurer, nous regroupons les données nécessaires pour comprendre les performances du processus.

L'un des éléments de la phase Mesurer est l'amélioration de l'analyse de la chaîne de valeur. MindManager est doté de puissantes fonctions qui vous permettent de créer une map de chaîne de valeur et de saisir des informations relatives au retard et à la durée du cycle en rapport avec les étapes du processus dans cette map :

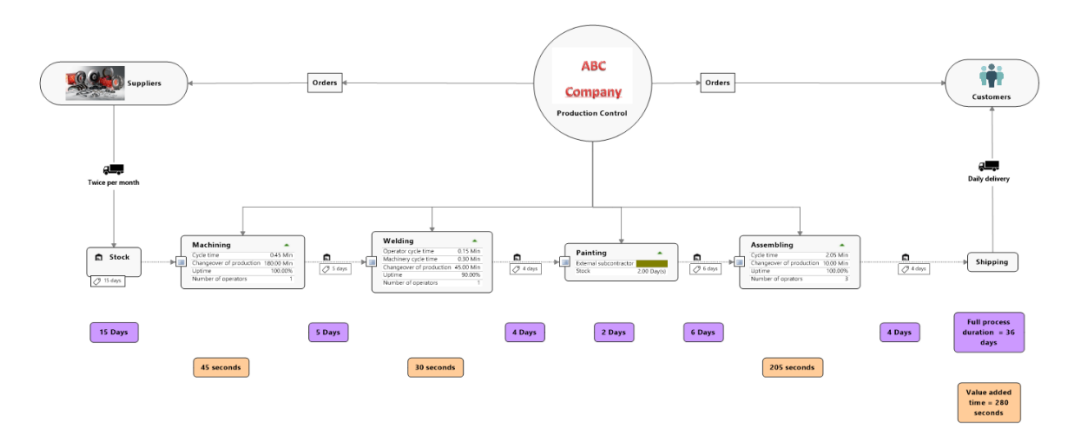

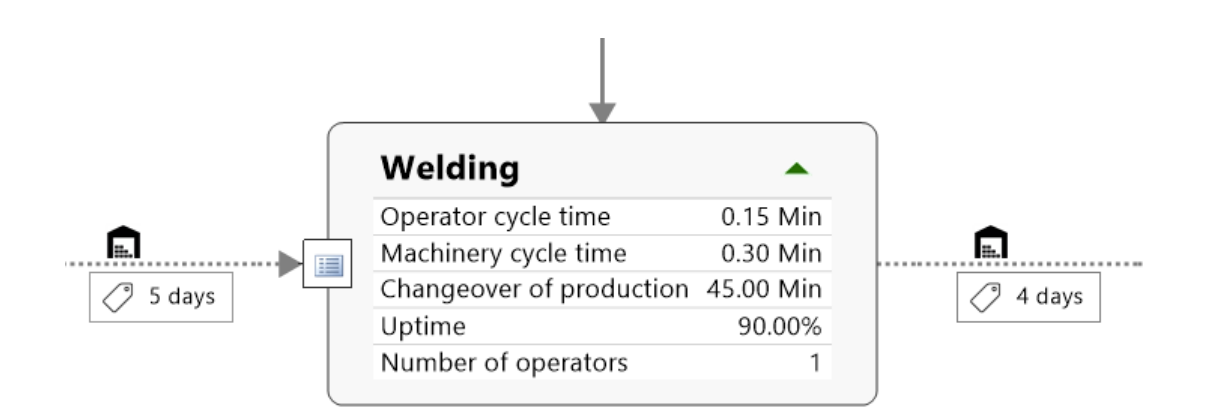

Une map MindManager s'avère également très utile comme dossier fourre-tout pour le stockage de tous les éléments du projet. Ainsi, tous les fichiers créés dans MS Excel, dans un document Word ou dans n'importe quel autre format de fichier peut être associé à l'élément Structure de répartition des tâches dans MindManager, ce qui permet de conserver tous les fichiers du projet à un emplacement unique.

Pour associer un fichier à un élément de la map, sélectionnez l'élément, cliquez avec le bouton droit de la souris et sélectionnez l'option Joindre un fichier dans le menu déroulant ou appuyez sur Crtl+Maj+H.

#### 2.3 ANALYSER

Au cours de l'étape Analyser, nous cherchons à comprendre la nature et la source des problèmes observés dans le processus. Différents outils peuvent nous aider lors de cette phase, tels que l'analyse des 5 pourquoi, que nous utilisons en demandant « pourquoi ? », à 5 reprises, pour identifier la cause à l'origine d'un problème. MindManager simplifie la création d'outils de cette nature.

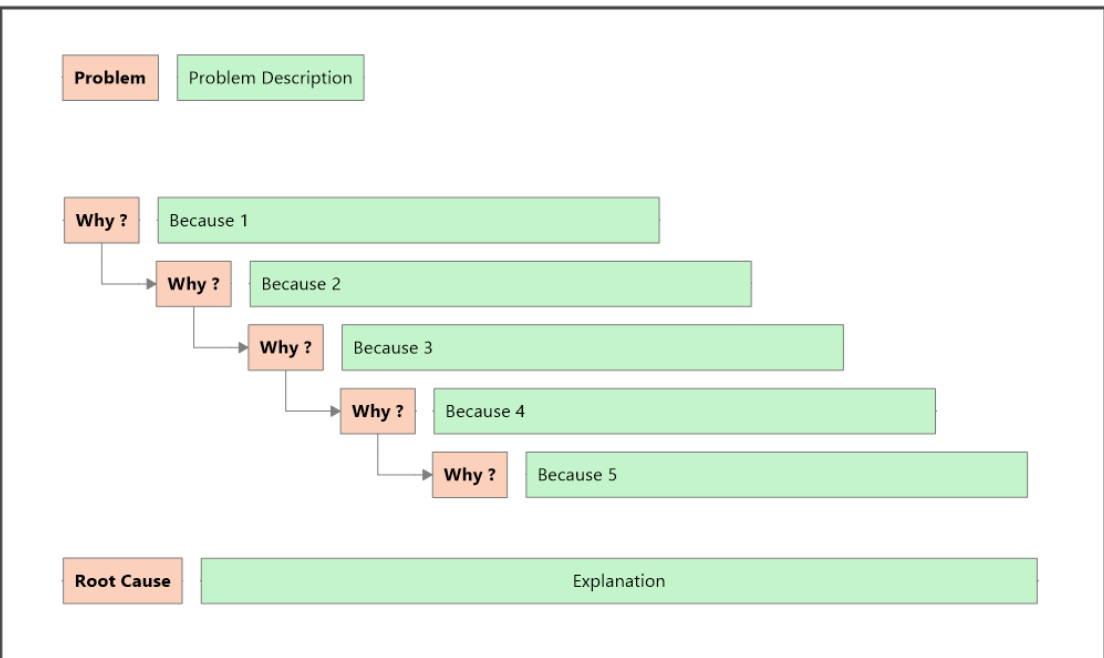

Un autre outil communément utilisé lors de cette étape est le diagramme en arête de poisson (ou Ishikawa). Ce diagramme est disponible dans plusieurs formats, comme Fabrication, Marché, Services. Pour cela, il suffit de créer une nouvelle map en sélectionnant Fichier>Nouveau, puis le dossier Résolution de problèmes sous Modèles professionnels.

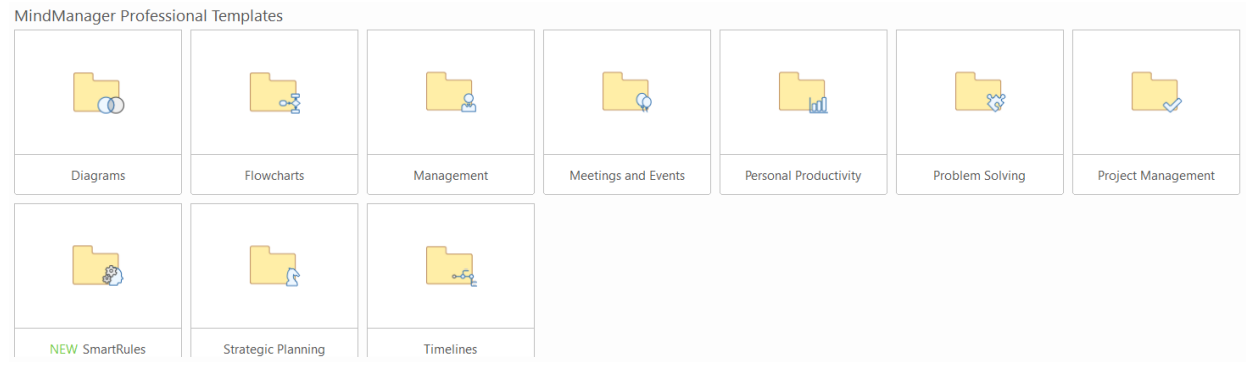

Après avoir ouvert les modèles Résolution de problèmes, sélectionnez le diagramme en arête de poisson applicable. Consultez le modèle Analyse en arête de poisson de service ci-dessous :

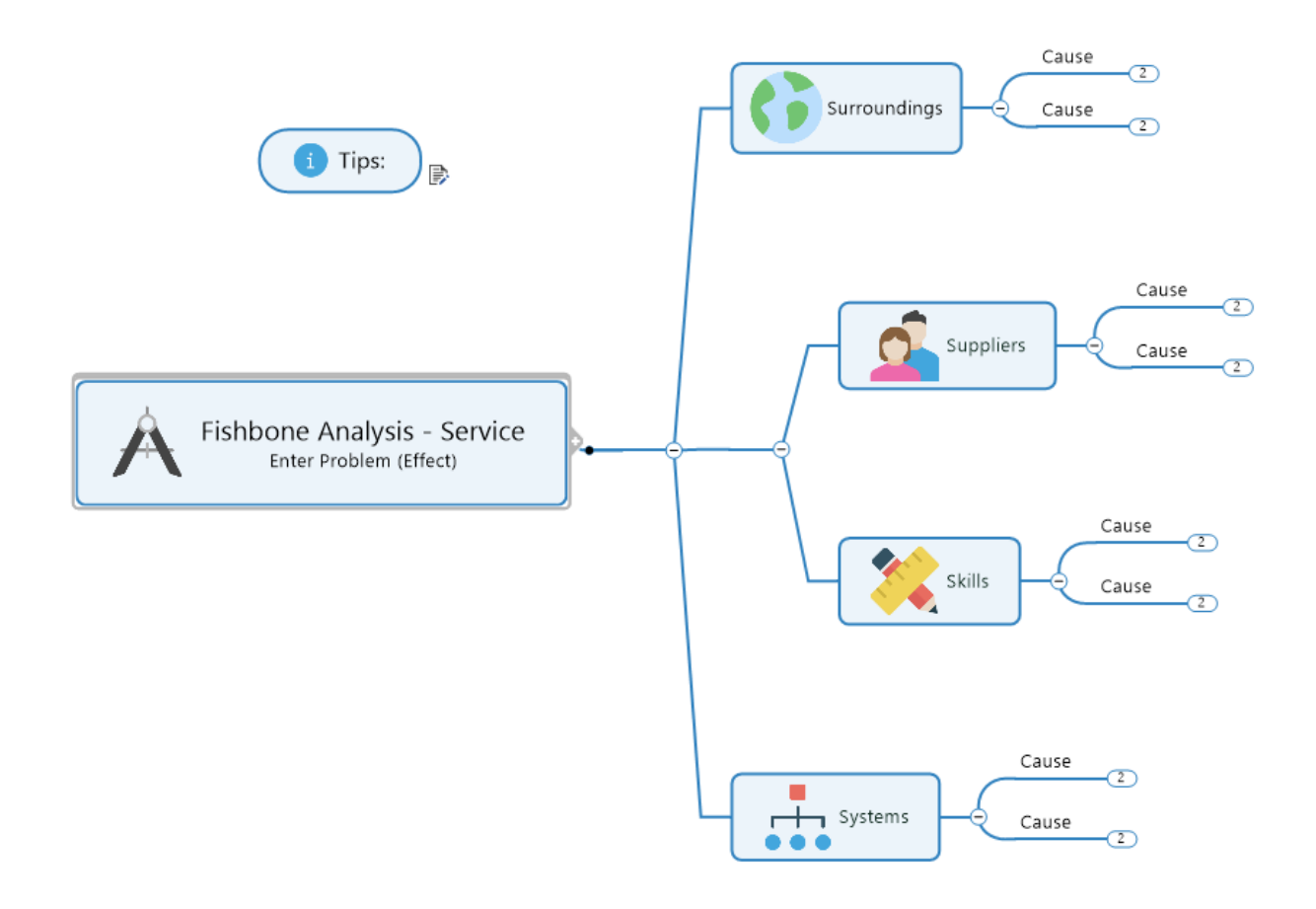

La sortie d'un diagramme en arête de poisson peut être complexe et il est souvent utile de regrouper les informations résultantes dans un diagramme d'affinité. MindManager permet de créer facilement ce type de diagramme. Sélectionnez Fichier>Nouveau, puis Diagramme Matrice :

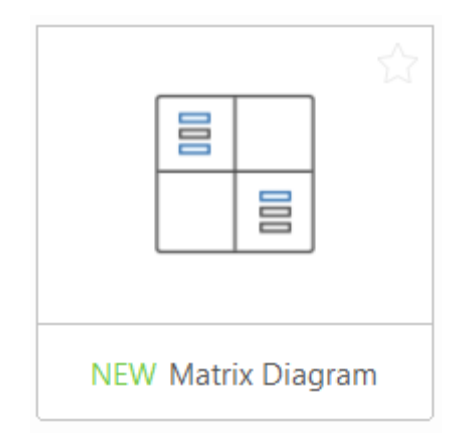

Ce modèle vous permet de placer des sujets flottants dans différentes zones. Ajoutez des lignes et des colonnes selon vos besoins.

### 2.4 AMÉLIORER

La mise en œuvre des améliorations correspond à la phase où les maps peuvent également s'avérer d'une aide précieuse pour trouver les idées qui permettront de résoudre les problèmes et pour s'assurer que les solutions appropriées sont en place pour l'exécution des projets.

La réflexion (ou « brainstorming ») est un très bon moyen pour impliquer les membres d'une équipe afin de résoudre un problème en se montrant créatif. Cette technique présente de nombreux avantages, notamment celui de favoriser la cohésion du groupe.

MindManager fournit un modèle Brainstorming accessible en sélectionnant Fichier>Nouveau, Réunions et événements :

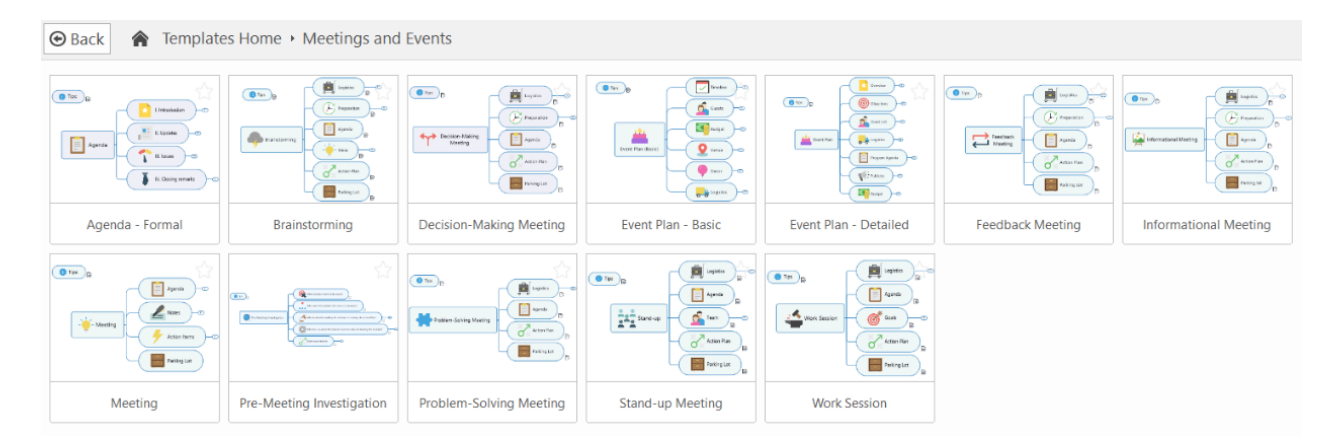

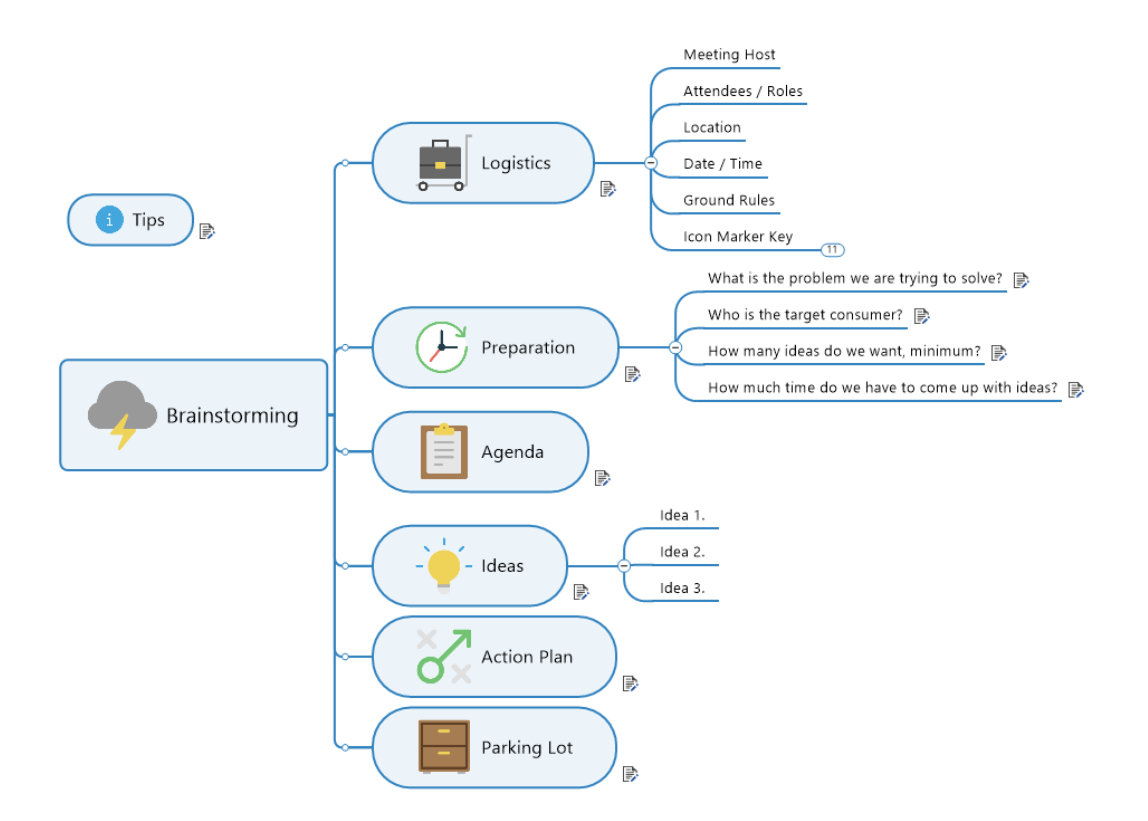

Les autres outils comprennent l'outil des 5 S pour améliorer le contrôle visuel sur le lieu de travail.

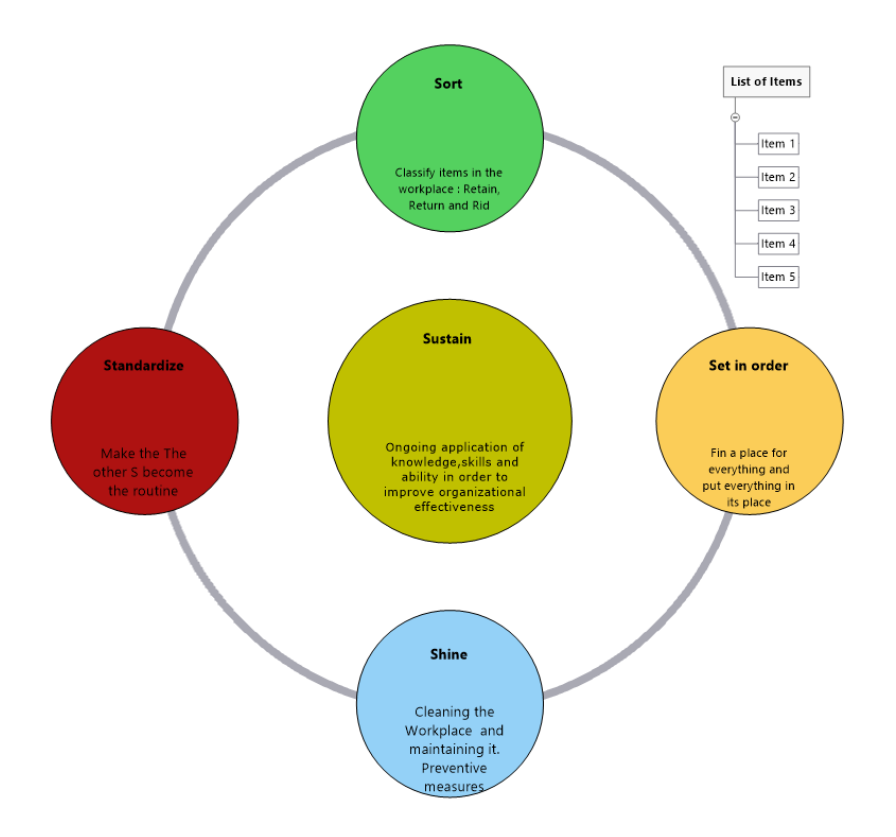

La Planification en flux tirée (Pull Scheduling) ou le Juste-à-temps (JIT, Just-In-Time) constitue un autre outil fréquemment utilisé lors de la phase Améliorer d'un projet Lean Six Sigma. Il s'agit d'une planification de système de production qui tire le produit dans la chaîne de valeur en suivant un flux continu plutôt que de le pousser par lots. Les éléments du mécanisme de demande sont appelés « Kanban », ce qui signifie une carte spécifiant le nombre de pièces/éléments à déplacer. MindManager fournit un modèle intégré de Kanban. Sélectionnez Fichier>Nouveau, puis Kanban dans la liste :

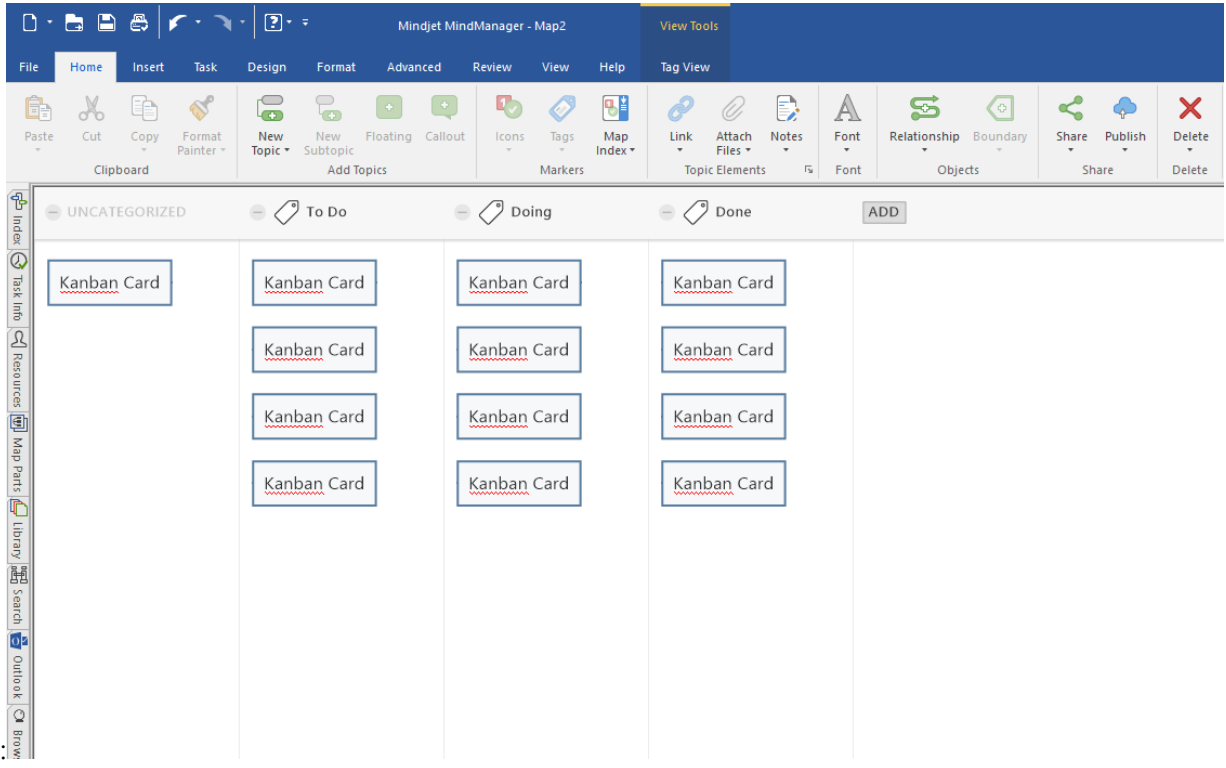

### 2.5 CONTRÔLER

L'étape Contrôler d'un projet Lean Six Sigma marque, d'une certaine façon, le début d'un nouveau processus qui a été développé et testé. Il n'est ici que question de maintenir la stabilité du processus qui a été amélioré et cela implique l'application de stratégies d'amélioration constante pour s'assurer que les choses se déroulent bien comme prévu.

Un plan de contrôle solide, avec un contrôle des erreurs et la formation de l'équipe du propriétaire du processus sont les éléments clés de la viabilité à long terme des améliorations obtenues lors du projet.

MindManager est aussi utile à cette étape car il sert de référentiel pour tous vos documents et éléments qui se présentent sous forme de pièces jointes dans la map.

### 3 Conclusion et Ressources supplémentaires

Le Lean Six Sigma est un vaste sujet et de nombreux aspects de cette méthodologie visent à l'amélioration des processus. Comme tout domaine, il utilise des acronymes et des termes qui sont spécifiques à la méthodologie Lean Six Sigma, tels que Takt Time (Rythme de la demande client), Kaizen, Nike, JIT, TQM, etc. Il existe des logiciels et d'autres outils spécialement conçus pour fournir les modèles nécessaires à l'exécution d'un projet DMAIC, et qui doivent être utilisés pour tout projet nécessitant une analyse statistique des données. L'objectif de cet article n'est pas de traiter de façon exhaustive le sujet. En revanche, l'objectif est de présenter les outils alternatifs disponibles dans MindManager qui peuvent compléter, et souvent, remplacer d'autres sources, dont certains sont répertoriés ci-dessous aux fins de référence. Comme indiqué précédemment, une des nombreuses fonctions puissantes de MindManager réside dans la possibilité d'enregistrer des pièces jointes dans les éléments d'une map, ce qui vous permet de disposer d'un fichier de projet tout intégré, avec tous les éléments regroupés en un point unique. La possibilité de créer des notes dans MindManager est aussi une puissante fonction pour la production de rapports. À titre d'exemple, le présent livre blanc, ainsi que toutes les illustrations, ont été entièrement rédigés dans MindManager, puis exportés vers Microsoft Word.

#### 3.1 Ressources

L'un des outils les plus utiles dans de nombreuses boîtes à outils Lean Six Sigma est un programme de tableur avancé, comme Microsoft Excel. Il existe des modules complémentaires gratuits ou dont le prix reste abordable disponibles pour Excel, qui fournissent des programmes statistiques pour la préparation des données, l'exécution d'une analyse statistique et de régression, la préparation de diagrammes de contrôle et l'aide à la prise de décision. L'un de ces modules complémentaires que recommande l'auteur de ce livre blanc est PHStat. Le menu fourni par ce module est reproduit ci-dessous :

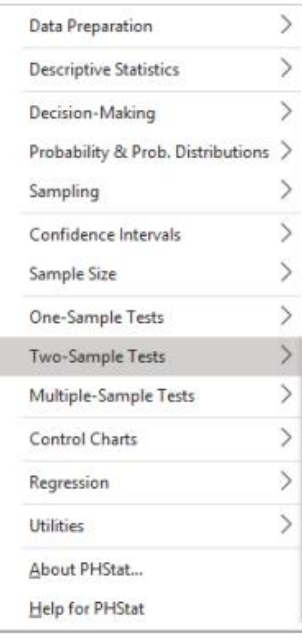

Pour une analyse avancée des données et les projets Lean Six Sigma, l'auteur recommande Minitab et Companion by Minitab, une suite logicielle qui peut être utilisée en complément de MindManager (ni l'auteur ni MindManager sont affiliés à Minitab).

#### Standard

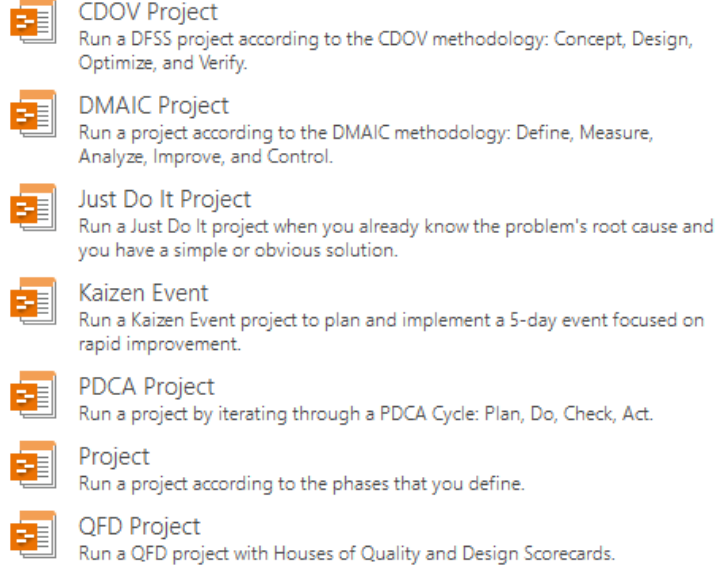

Tous les partisans du Lean Six Sigma devraient disposer d'un bon manuel sur les statistiques, et de nombreux ouvrages à ce sujet existent, en version imprimée et en ligne. Même un manuel de base sur les statistiques fournira toutes les formules et tableaux nécessaires à un utilisateur standard. L'auteur utilise « Statistics Manual », de Crow, Davis et Maxfield depuis plus de vingt ans.

Une excellente ressource en ligne pour les statistiques est ce livre électronique [« Statistical Methods ».](https://www.itl.nist.gov/div898/handbook/index.html)

Les autres ouvrages recommandés sont les suivants : The Fifth Discipline, the Art and Practice of the Learning Organization et The Fifth Discipline Fieldbook, Strategies and Tools for Building a Learning Organization, tous deux écrits par Peter M. Senge.

**Veuillez noter que l'auteur a utilisé MindManager 2019 pour Windows pour créer ce livre blanc et les captures d'écran incluses. Certaines fonctionnalités peuvent être différentes ou ne pas être disponibles dans les éditions de MindManager pour Mac ou dans les éditions Windows antérieures.**